# Network Administration and Monitoring

### Alessandro Barenghi

Dipartimento di Elettronica, Informazione e Bioingengeria Politecnico di Milano

alessandro.barenghi - at - polimi.it

April 6, 2016

### Recap

#### What do we know?

- Became acquainted with the most common system administration tools
- Learnt to monitor the system state in the large (ps,top) and follow the behaviour of a process at system level (strace,lsof)
- Understood the fundamentals of Bash scripting

## Network Management

### Managing the network

- Now that we have the skills to use a system and manage it properly in local ...
- ... we can tackle networking!
- Before starting to employ the system APIs to program, we will learn how to manage the network facilities
- After learning how to manage the networking facilities, we will learn how to inspect the actual network traffic

### Netkit and Netkit-NG

### "The poor man's system to experiment computer networking"

- To learn the basics of network administration it is useful to have a toy network to play with
- The Netkit toolkit provides a simple and fast way to emulate one faithfully on a single host
- It employs User Mode Linux to run lightweight virtual machines, and emulates L2 collision domains
- You can emulate an entire network on your machine, with minimal effort and practice

### Netkit

### A minimal bootstrap guide

- The vstart command starts a VM and sets the network cards on a specific collision domain
  - e.g vstart client --eth0=0 --xterm=konsole --mem=128
- The <a href="https://www.neithergracefully.or">whalt</a> and <a href="https://www.neithergracefully.or">wcrash</a> halt a VM, either gracefully or not
- The vlist command lists the running virtual machines together with their used resources
- The machines are started and a terminal attached to each one of them, logged as the administrator, is available

## Network Management Suite

### Managing the network

- Network management is intrinsically split between userspace and kernelspace (the network stack resides in kernelspace in Linux, your management tools don't)
- Before 1999 a number of different solutions were employed
- After 1999, the Netlink interface was developed and the IPROUTE2 suite was born
- Old tools (such as **ifconfig** and **route**) are still mantained for compatibility reasons (and somewhat still used)
- $\bullet$  We will focus on the  ${\rm IPROUTE2}$  suite, since the old toolset is deprecated

## A unified tool: ip

#### One tool to bind them all

- Management of the network is done at each ISO/OSI level from 2 to 5<sup>a</sup>
- ip commands all share the same structure:
  - ip [options] object command
- ip link and ip neigh manage Level 2 (MAC)
- ip addr and ip route manage Level 3 (IP)
- ip rule allows for "non orthodox" IP routing (choosing on something different from IP/network prefix)
- Level 4 traffic control is demanded to the to tool

<sup>&</sup>lt;sup>a</sup>Level 1 management is left to digital electronic courses

## Inner working

### The NETLINK protocol

- The whole communication between the tool and the kernel network facilities is via Netlink protocol
- NETLINK sockets are managed exactly as regular socket as far as primitives go (they use connect, send)
- Custom tools for communication with the kernel facilities can be written simply in C
- This provides a unified interface, with a single communication endpoint, reducing safety/security issues

## Link Layer

### Modifying link layer addresses

- We will deal only with Ethernet link layer addresses<sup>a</sup>
- The tool supports also other, less common, link layers
- ip link show will list all the devices and show their L2 address
- ip link set <device> address <MAC address> changes your current MAC address with something else
- ip link set wlan0 arp [on|off] toggles the ARP protocol, in case you do not want it

 $<sup>^{\</sup>rm a}$ Note that 802.11b/g/n/ac network emulate an Ethernet MAC layer for our happiness

## Link Layer

### ARP Tables Management

- ARP tables bind L2 (MAC) to L3 (IP) addresses and are automatically filled if the ARP is enabled on the device
- Adds a line to the ARP table
   ip neigh add <IP address> lladdr <MAC address> dev <device>
- Updates a line in the ARP table
   ip neigh change <IP address> lladdr <MAC address> dev <device>
- It is also possible to set the  $NUD^a$  by hand:
  - permanent : will never change and is used forever
  - noarp: will expire regularly without being checked again
  - reachable: regular behaviour
  - stale: forces re-checking

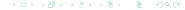

<sup>&</sup>lt;sup>a</sup>Neighbour Unreachability State

### Link Layer

#### ARP cache

 The ARP cache in Linux keeps a table with the reachability status and an age counter

| entry state | meaning                       | action if used                      |
|-------------|-------------------------------|-------------------------------------|
| permanent   | never expires, never verified | reset ctr                           |
| noarp       | expires, never verified       | reset ctr                           |
| reachable   | normal expiration             | reset ctr                           |
| stale       | usable, must verify           | reset ctr, state $ ightarrow$ delay |
| delay       | schedule request, must verify | reset ctr                           |
| probe       | sending request               | reset ctr                           |
| incomplete  | first ARP request sent        | send ARP request                    |
| failed      | no response received          | send ARP request                    |

#### IP address

- IP address management is the by far most common task you'll be performing
- ip address show will simply list the ip addresses assigned to the interfaces
- An interface can be bound to more than a single addresses without the need to create an alias as it happened in old times
- To add an address to an interface:
   ip addr add <IP address>/<netmask length> dev <device>
- To remove an address from an interface:
   ip addr del <IP address>/<netmask length> dev <device>

#### IP address

- Different addresses with different network masks bound to the same interface are dealt in the regular way (since no aliasing may issue)
- The default broadcast address is set to 0.0.0.0, which may not be what you want...
- The option broadcast <address> allows to specify a broadcast address
- ip addr flush to <IP address>/<netmask length> will wipe a class of addresses from any interfaces

### Routing

- Route table management is still performed via the ip tool
- The IP routing tables perform exactly as you have seen in the previous courses:
  - The address with the longest matching prefix is selected
  - If two address with the same prefix are matched, the one with matching TOS is selected
  - If both address prefix and TOS match, the first route is selected
- As always , the default route is specified as the 0.0.0.0/0 address

### Routing

- Adding a route is as simple asip route add <address>/<mask length> via <address>
- To remove a route simply use ip route del <address>/<mask length> via <address>
- You can enforce the packets going out of a specific interface by adding dev <interface> at the end
- You can specify more than one device, exploiting kernel multipath, but be careful on handling the different addresses!

### Routing - 2

- Coherently with the link layer, ip route flush wipes all the routes
- In need to know where your packets are going?
  ip route get <address>/<mask length> will return the route
- ip route show instead shows all the routes on the system
- It is also possible to specify NAT routes via
   ip route add nat <address> via <router> a

<sup>&</sup>lt;sup>a</sup>we will deal with Network Address Translation in details during the NetFilter lessons

# **Network Monitoring**

#### What should we look for?

- Network monitoring relies on either capturing the network traffic or monitoring the connection statuses
- It's useful to debug ill behaved configurations or programs
- It's also useful to understand whether or not sensitive information is transmitted on the net without being encrypted
- A couple of tools are available to perform network monitoring and dump the passing data to disk

### Host Network Status

#### The Socket Stats tool ss

- Socket Stats is a part of the IPROUTE2 suite, its old-school counterpart is netstat
- Invoking the tool without parameters lists all the sockets open on the platform
- The output is formatted in such a way to be easy on the eyes when piped into
- By default the known ports are listed with the service name instead of the port number
  - Known ports can be read from the /etc/services file in your distribution

### Host Network Status

### ss: useful options

- The \_n option prints the numerical values for the ports
- The -1 option prints only the listening sockets
- The —i option prints extensive info on the sockets such as the average transmission rate
- The \_-t | -u | -w options print only TCP,UDP or RAW sockets respectively

# Live Traffic Analysis and Dumping

#### Tools

- A number of tools able to analyze live traffic and dump it to file are available
- Almost all of them rely on the libPCap libraries to perform captures and read from dump files
- We will see:
  - A selective inspection and dumping tool: tcpdump
  - A dump and inspection tool with a GUI: Wireshark
  - A basic dissection tool: ngrep

## Traffic Dumping

#### **TcpDump**

- tcpdump provides a way to collect packets from one (or more) interfaces
- The default behaviour of the tool is to print out on screen a description of the packets flowing
- The -i <device> option restricts the sniffing to a single device
- The -w <filename> saves the eavesdropped packets to a file for "future reuse"
- The -s <snaplen> instructs tcpdump to capture only the first<snaplen> bytes of the packets
- You can specify any standard Berkley Packet Filter expression to restrict the packets to be captured

# Traffic Dumping

### Wireshark, or "the tool once known as Ethereal"

- In order to perform in depth packet analysis tcpdump is not really comfortable
- Wireshark provides a comfortable GUI to dig into the packet contents
- The program is also equipped with a number of protocol dissector covering a large amount of communication protocols
- We will now see a couple of samples from packet captures<sup>a</sup>

<sup>&</sup>lt;sup>a</sup>You can get more from here http://uluru.ee.unsw.edu.au/~tim/zoo/index.html

# Traffic Dumping

### Ngrep

- Wireshark is well suited for precise analysis of reasonably small packet quantities
- As the name suggests, ngrep acts exactly as the grep tool, just on packet dumps or live interfaces
- The common use is ngrep -d <device> [bpf] or ngrep -I <input file> [bpf]
- The <u>-W byline</u> option controls output formatting enabling greater readability
- The \_K option kills (sending a RST packet) the tcp connections matching the BPF expression